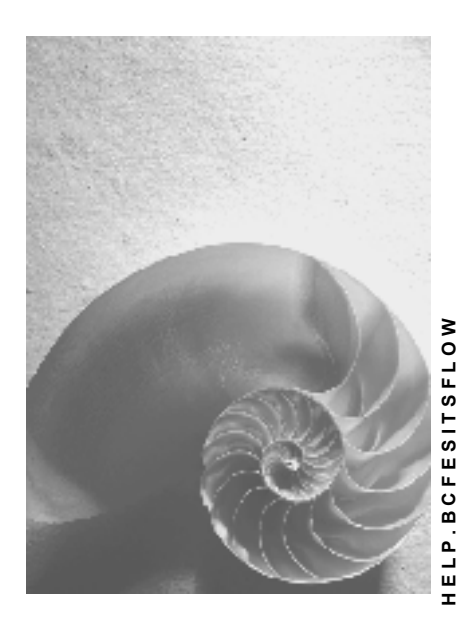

**Release 4.6C** 

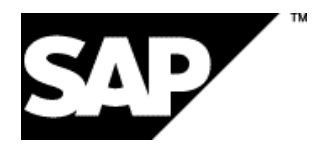

### **Copyright**

© Copyright 2001 SAP AG. All rights reserved.

No part of this publication may be reproduced or transmitted in any form or for any purpose without the express permission of SAP AG. The information contained herein may be changed without prior notice.

Some software products marketed by SAP AG and its distributors contain proprietary software components of other software vendors.

Microsoft®, WINDOWS®, NT®, EXCEL®, Word®, PowerPoint® and SQL Server® are registered trademarks of Microsoft Corporation.

IBM $^\circ$ , DB2 $^\circ$ , OS/2 $^\circ$ , DB2/6000 $^\circ$ , Parallel Sysplex $^\circ$ , MVS/ESA $^\circ$ , RS/6000 $^\circ$ , AIX $^\circ$ , S/390 $^\circ$ , AS/400 $^{\circ}$ , OS/390 $^{\circ}$ , and OS/400 $^{\circ}$  are registered trademarks of IBM Corporation.

ORACLE<sup>®</sup> is a registered trademark of ORACLE Corporation.

INFORMIX<sup>®</sup>-OnLine for SAP and Informix<sup>®</sup> Dynamic Server<sup>™</sup> are registered trademarks of Informix Software Incorporated.

UNIX<sup>®</sup>, X/Open<sup>®</sup>, OSF/1<sup>®</sup>, and Motif<sup>®</sup> are registered trademarks of the Open Group.

HTML, DHTML, XML, XHTML are trademarks or registered trademarks of W3C $^{\circ}$ , World Wide Web Consortium,

Massachusetts Institute of Technology.

JAVA $^{\circledR}$  is a registered trademark of Sun Microsystems, Inc.

JAVASCRIPT $^{\circ}$  is a registered trademark of Sun Microsystems, Inc., used under license for technology invented and implemented by Netscape.

SAP, SAP Logo, R/2, RIVA, R/3, ABAP, SAP ArchiveLink, SAP Business Workflow, WebFlow, SAP EarlyWatch, BAPI, SAPPHIRE, Management Cockpit, mySAP.com Logo and mySAP.com are trademarks or registered trademarks of SAP AG in Germany and in several other countries all over the world. All other products mentioned are trademarks or registered trademarks of their respective companies.

### **Icons**

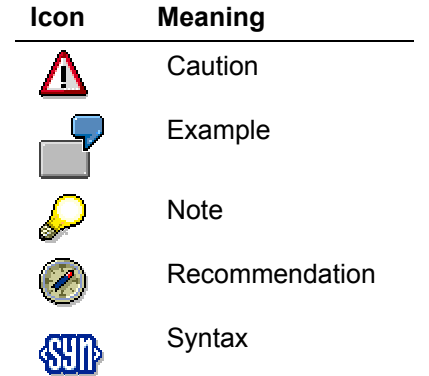

### **Contents**

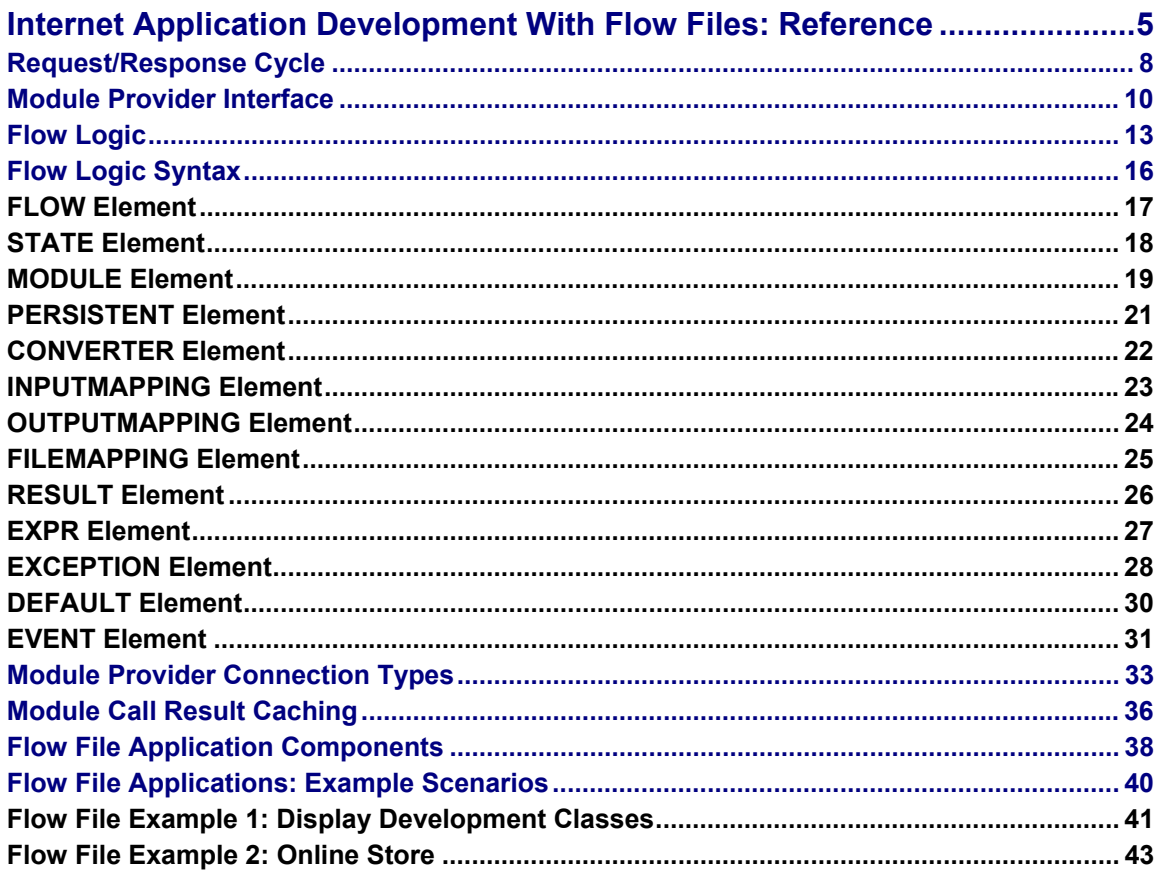

### <span id="page-4-0"></span>**Internet Application Development With Flow Files: Reference**

### **Purpose**

This documentation describes an implementation model for developing Internet applications driven by the Internet Transaction Server (ITS).

This model allows you to develop Internet applications that consist of linked HTML pages, which you can populate with data retrieved from the R/3 System (or any other external system). The pages can offer a range of application functions, and are generated by following hyperlinks or processing HTML forms. The dialog flow is determined on the client side by the user, who can navigate freely between pages.

Since the dialog flow is not fixed in advance, much depends on what the user decides to do. This contrasts with the dialog flow in other business scenarios, where the business application can put restrictions on how users can navigate.

The following graphic illustrates the basic concept:

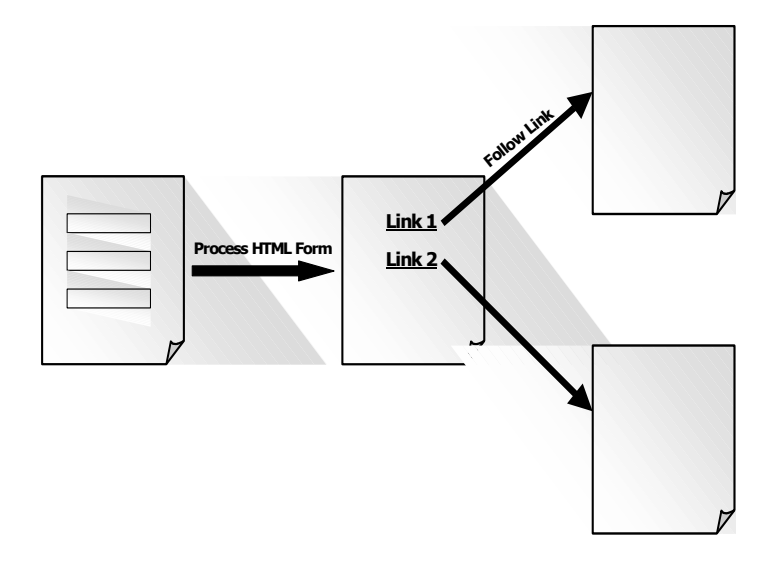

This documentation describes how to develop applications that use flow files where the business logic is implemented in modules called from the R/3 System.

In future releases, it will be possible to define module calls from any external system.

#### **Implementation Considerations**

You should consider using this implementation model for applications that offer many application functions on one page, and the dialog flow is not fixed in advance.

Such applications have simple point-and-click user interfaces, limited manual data input, and reduced data formatting requirements. They are often used in e-commerce scenarios.

### **Integration**

To develop applications that use flow files where the business logic is implemented in module calls from the R/3 System, you need to install the following components:

• The ITS

The ITS forms the interface between the R/3 System and the Internet.

• The SAP@Web Studio

The SAP@Web Studio is a PC tool for implementing services, which include all the files required by the ITS to drive applications.

The R/3 System

### **Features**

Like all other implementation models for developing Internet applications driven by the ITS, this model allows you to develop applications that send documents back to the Web browser client in HTML format, since this format can be handled by all major Web browsers.

Like all other implementation models, there is a clear separation between business logic and presentation aspects. In this case, defining the dialog flow is also a separate task.

• You implement a set of modules that comprise the business logic in the R/3 System (or other external system).

If you are implementing the business logic in the R/3 System, you create Business APIs (BAPIs) or standard remote-enabled function modules (RFCs) with the Function Builder in the ABAP Workbench.

• You implement the presentation and the dialog flow in the SAP@Web Studio.

To do this, you need to create an ITS service, which contains all the files required to implement and run the application.

The presentation determines the look and feel of each application.

You design the presentation by creating a set of HTML Business templates.

The dialog flow determines which template is displayed when, depending on what the user decides to do next.

You implement the dialog flow by defining flow logic in flow files. Flow logic operates like a state machine, because it defines the sequence in which modules are called based on events and exceptions.

There is one flow file for each HTML<sup>Business</sup> template that requires a dialog flow definition.

Using flow files gives you more flexibility when developing Internet applications, because you can define both the presentation and the dialog flow independently of the business logic.

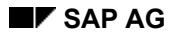

The flow file implementation model is suitable for developing applications that offer at least some of the following features:

- Several application functions on one page
- Point-and-click interfaces
- Limited data entry checking and formatting
- User-defined dialog flow

This documentation is a reference manual, which includes a list of flow logic syntax elements and their usage.

For a step-by-step introduction to developing Internet applications with flow files, with the help of an example application, see Internet Application Development With Flow Files: Tutorial [Ext.].

#### **Constraints**

To implement Internet applications with flow files, you should have:

- ITS Release 4.6C
- SAP@Web Studio Release 4.6C
- R/3 Release 4.6A or higher

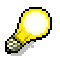

Some Business APIs (BAPIs) are not available in R/3 releases prior to 4.6B. For this reason, SAP recommends that you use R/3 Release 4.6B or higher, if you intend to develop flow file applications that use BAPIs to define the business logic.

In future, it will be possible to develop applications that use flow files in earlier R/3 releases.

#### <span id="page-7-0"></span>**Request/Response Cycle**

### **Request/Response Cycle**

The process used by the Internet Transaction Server (ITS) to drive applications is similar in all implementation models.

The graphic below shows a single request/response cycle from the Web browser client to the R/3 application server for an application that is driven by the ITS and uses flow files.

#### **Applications Using Flow Files: Single Request/Response Cycle**

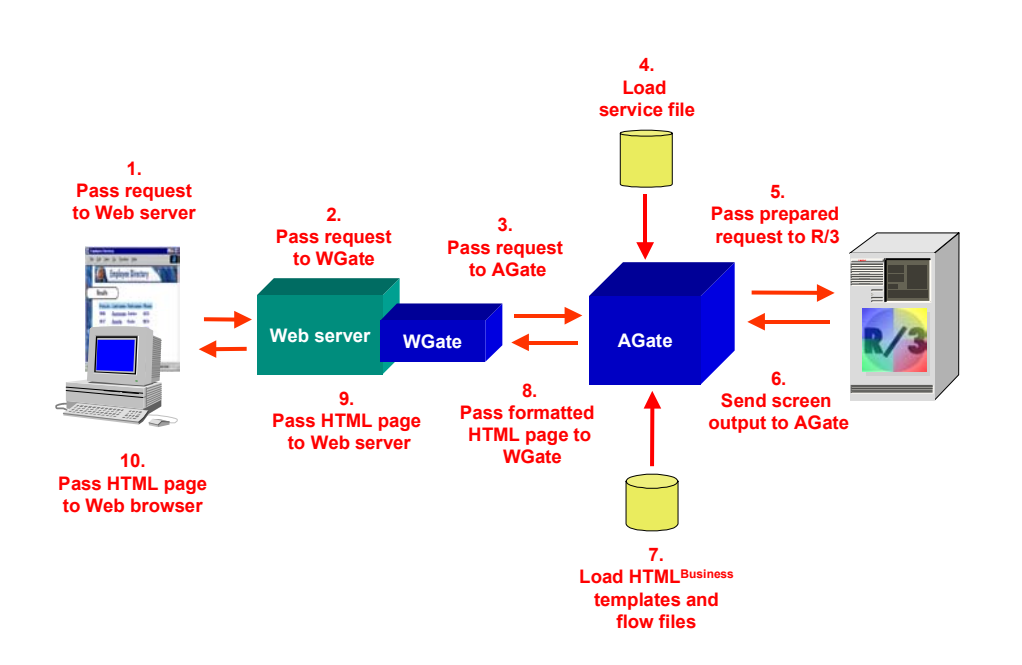

When the user starts an application that uses flow files and performs an action in the Web browser by clicking on a hyperlink or entering data in an HTML form for processing, a single request/response cycle includes the following steps:

1. The Web browser passes the request as a set of name/value pairs, either specified in the hyperlink or entered in the HTML form, to the Web server via HTTP.

This set of name/value pairs is known as the request context.

2. The Web server passes the request to WGate (the Web gateway).

WGate is the Web server extension that links the Web server to the ITS.

3. WGate passes the request to AGate (the application gateway) via TCP/IP.

AGate is the core processing component of the ITS, and contains configuration data about how a request can be fulfilled.

4. AGate loads the appropriate service file for the application and uses the information stored there to establish a connection to the R/3 System.

The AGate itself does not execute any business logic - this is done in the R/3 System.

#### **Request/Response Cycle**

5. AGate passes the request as a set of parameters to one or more modules in the R/3 System via the Module Provider Interface. Parameters are passed to the modules by finding fields in the request context with identical names.

The modules used can be Business APIs (BAPIs) or standard remote-enabled function modules.

- 6. The R/3 System executes the called modules and returns the results to AGate.
- 7. AGate merges the set of name/value pairs into the request context and passes this to an HTML Business template, which is the HTML page that displays the result of the request in the user's Web browser.

An HTML<sup>Business</sup> template is an HTML page that allows you to merge data retrieved from the R/3 System.

HTML<sup>Business</sup> templates allow you to design the presentation separately from the business logic and the dialog flow.

- − The business logic is implemented in the R/3 System with BAPIs or standard remoteenabled function modules.
- − The presentation is implemented in the SAP@Web Studio as an HTML<sup>Business</sup> template. with the dialog flow defined as flow logic in attached flow files.
- 8. AGate passes the formatted HTML page to WGate.
- 9. WGate passes the HTML page to the Web server.
- 10. The Web server passes the HTML page to the Web browser, which displays it to the user.

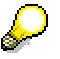

After each request/response cycle, the ITS does not retain any data.

AGate communicates with the backend systems via a pluggable interface called the XGateway, which is implemented as a DLL.

The above graphic shows how the AGate component of the ITS interacts with the R/3 System to satisfy a user request from a Web browser, but the XGateway also supports modules called from systems other than R/3. This means that you can process Web browser requests by calling modules from R/3, any other external system, or a combination of modules from more than one system.

#### <span id="page-9-0"></span>**Module Provider Interface**

### **Module Provider Interface**

To support new types of module calls, a module provider has to be implemented for each type of module. In the case of the R/3 System, supported module types include Business APIs (BAPIs) and standard remote-enabled function modules.

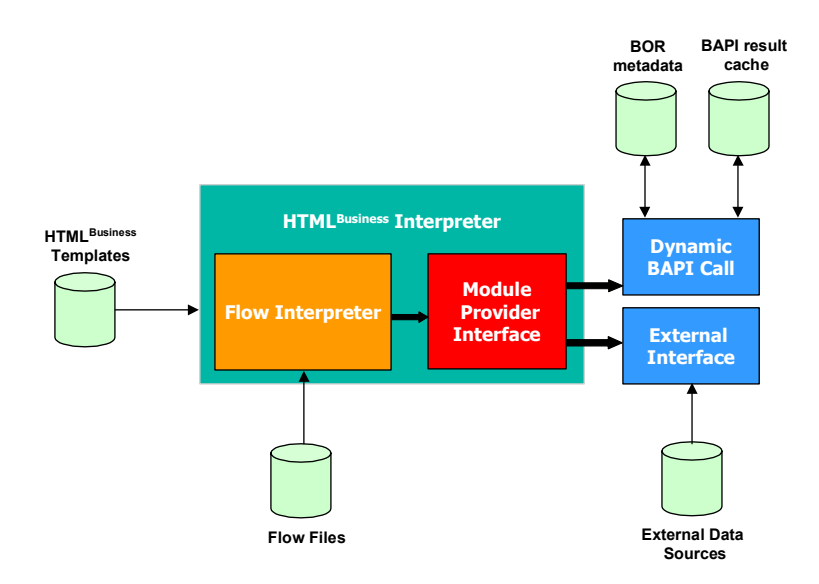

#### **Example Application**

A simple application that searches a database of employees in the company could consist of the following components:

- An HTML<sup>Business</sup> template for the presentation.
- A flow file to define the dialog flow, depending on what action the user takes.
- A remote-enabled function module to execute the business logic.

#### **HTMLBusiness Template**

The HTML<sup>Business</sup> template **SearchEmployee.html** defines the application's look and feel:

```
<HTML> 
<HEAD> 
      <TITLE> Employee Search </TITLE> 
</HEAD> 
<BODY> 
<FORM method=post action=`wgateURL()`> 
<TABLE> 
      <td>Name <input type=text name="empname "value="`empname`"></td> 
</TABLE>
```
#### **Module Provider Interface**

```
<TABLE> 
       \text{if} ( results-name.dim > 0 )
       `repeat with j from 1 to results-name.dim` 
              <tr> 
                     <td> `results-name[j]` </td> 
                     <td> `results-address[j]` </td> 
                     <td> `results-phonenum[j]` </td> 
              </tr> 
        `end` 
       </TABLE> 
<input type = "submit" name = "~event" value = "search"> 
  </FORM> 
</BODY> 
</HTML>
```
#### **Flow File**

The flow file **SearchEmployee.flow** contains the flow logic that defines the dialog flow:

```
<FLOW> 
      <STATE NAME="present" > 
            <MODULE NAME="EMPLOYEE_GET" type= "RFC" STATEFUL="0" > 
                    <EXCEPTION next_template="add_record" 
name="NO_RECORDS_FOUND"> 
                   </EXCEPTION> 
             </MODULE> 
       </STATE> 
      <EVENT name = "search" next_state = "present"> 
       </EVENT> 
</FLOW>
```
#### **Remote-Enabled Function Module**

The remote-enabled function module **EMPLOYEE** GET in R/3 defines the business logic and has the following interface:

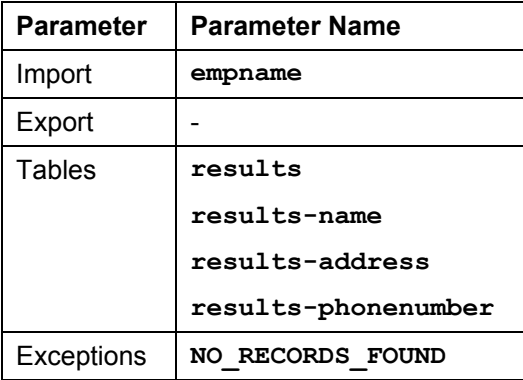

#### **Processing Steps**

When the user starts this application in a Web browser, enters an employee name, and clicks *Search* on the **SearchEmployee.html** form, the following sequence of events occurs:

1. The WGate component of the Web server sends the request to AGate.

#### **Module Provider Interface**

2. AGate processes the request and stores it as a set of name/value pairs in the request context data structure.

The request context data structure is the main interface between the AGate and the module provider. The context object provides methods for retrieving and merging values into the context.

In this example, the request context contains the following name/value pairs:

- − **empname** "John"
- − **~event** "search"
- 3. The flow interpreter executes the flow file **SearchEmloyee.flow**.

Since the parameter **~event** is set to "search", it calls the Module Provider Interface, and passes the name of the module, the module type, and the request context.

4. The Module Provider Interface determines which module provider to call based on the module type.

At present, the module provider is implemented for the types "RFC" and "BAPI" in the R/3 System. Depending on the module type, the appropriate module provider DLL is loaded. Execution of the module and other related operations are performed through the Module Provider Interface. In the above example, the module type is "RFC".

5. Before calling the module, the module provider determines the module's interface and populates the necessary parameters.

In the above example, the module provider retrieves the value of **empname** from the request context to populate the import parameter **empname**.

6. The results of the call (that is, the export parameters and the tables) are merged into the request context.

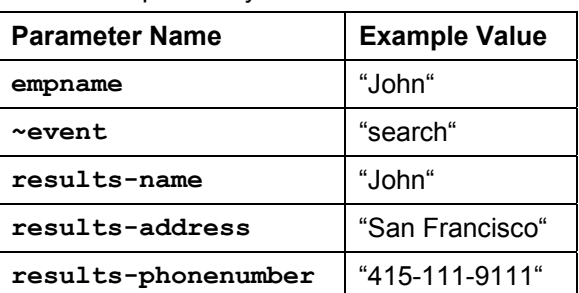

If the employee is found and the result is merged into the request context, the name/value pairs may look like these:

In the above example, only one module is called, but you can call several modules one after the other. These modules can also be of different types. The output from one module call then becomes the input for the next module call.

- 7. If an exception is raised, the exception **NO\_RECORDS\_FOUND** has to be merged into the request context under the name **~ModuleException**.
- 8. The request context values are merged into the HTML<sup>Business</sup> template and sent to the Web browser.

 **Flow Logic** 

## <span id="page-12-0"></span>**Flow Logic**

Flow logic defines the dialog flow of an application by specifying logical transitions between application states in flow files, which are associated with HTML Business templates.

An HTML<sup>Business</sup> template may or may not have an associated flow file. This depends whether a dialog flow definition is required to react to different actions taken by the user. If a flow file exists, the naming convention is:

#### **<template name>.flow**

where **template** name is the name of the HTML<sup>Business</sup> template and **.flow** is the file extension.

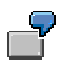

The flow file **MyTemplate.flow** is associated with the HTML<sup>Business</sup> template **MyTemplate.html**.

A typical flow file consists of a set of events and states. Events define the entry points to different logical state(s), or how to load a different template directly.

**States** 

A state can contain one or more operations (module calls). Depending on the result(s) of the operation(s), a transition to another state or template occurs. Transitions are ways to leave a current state. A flow file can consist of one or more states.

A state is defined by the **STATE** element. The **STATE** element contains one or more **MODULE** declarations, and one or more **PERSISTENT** elements:

− **MODULE**

The **MODULE** element describes a module. Each module must have a name and a type that corresponds to the name of an API associated with the Module Provider Interface.

In the case of the Module Provider Interface to the Business Object Repository (BOR) in the R/3 System, the module name is the name of a Business API (BAPI).

− **PERSISTENT**

The **PERSISTENT** element describes a parameter whose value has to be persistent (retained) throughout a user session.

Due to the nature of remote-enabled function modules, parameter values are refreshed during every request/response cycle, but this element helps keep track of certain key variables and retains their values during an entire user session. The ITS server allocates a small (35K) session context to hold these persistent variables.

**Events** 

An event triggers state processing. You raise an event by specifying the parameter **~event** either in the URL of an hypertext link or as part of the HTML form data.

An event is defined by the **EVENT** element.

For full details, see Flow Logic Syntax [Page [16](#page-15-1)].

#### **Flow Logic**

The modules called in the flow logic operate like a state machine with several nodes. Each node can contain one or more modules that are called sequentially. After each module call, the results are merged into the request context. This means that module calls can be chained in the sense that the result of one module can serve as an input parameter for the next module call.

Calling several modules sequentially allows for complex chaining, but it makes sense to keep the flow logic of flow file applications simple. If, for example, you are implementing business logic with Business APIs (BAPIs) or remote-enabled function modules in the R/3 System, you should implement chains that are more complex than a simple transfer of values there, because ABAP is more suitable for implementing complex chaining logic.

The start of a state machine – the flow logic – is determined by an event, which is raised by specifying a parameter **~event** in the URL of a hypertext link or as part of an HTML form.

After each module call, you can apply a set of tests. For example, you can test whether a module raises an exception or returns a particular value. If the test is positive, either a state transition occurs, or you can load a different template. In the latter case, the flow logic of the target template starts either with an **onload** or **ontouch** event type, which specifies the initial state.

The following graphic illustrates the concept:

### **Flow Logic: HTML<sup>Business</sup> Template Flow**

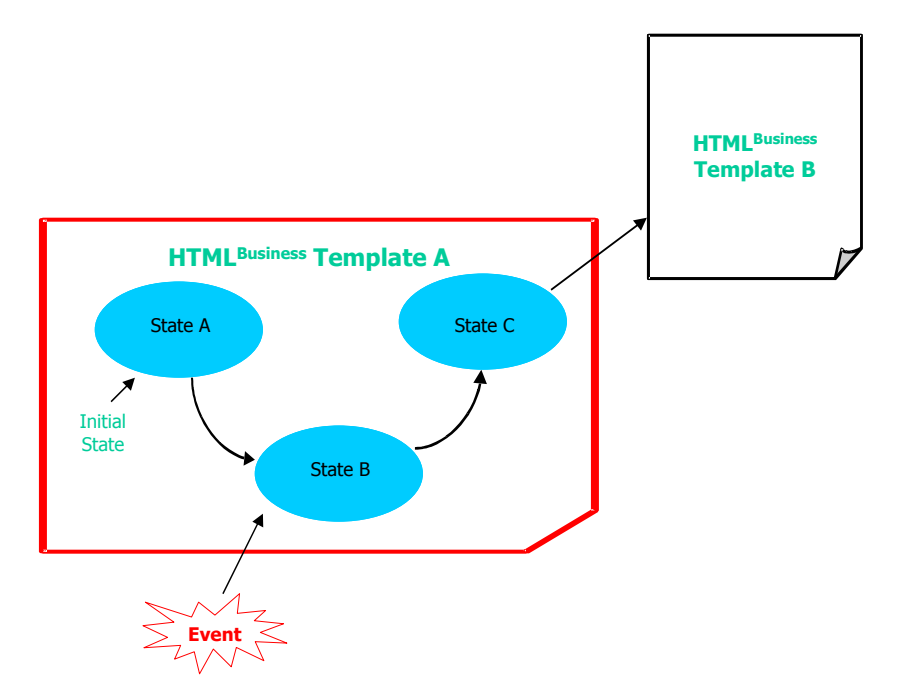

This graphic shows the basic dialog flow for  $HTML^{Buss}$  template  $A$ , which has three states:  $A$ , *B*, and *C*. State *A* is the initial state.

When template **A** is loaded, execution of the dialog flow logic always starts at state *A*. When all the module calls associated with this state have been executed, template **A** is populated with the data in the request context, and the resulting HTML page is displayed in the user's Web browser.

When the user clicks on a hyperlink, this raises an event. In this case, the flow logic determines that execution should start at state *B*. However, due to an exception in one of the modules, the

#### **Flow Logic**

flow logic actually transitions to state *C* where the next template **B** is finally loaded. The ITS then loads the flow logic of template **B** and starts the execution at the initial state of template **B**.

#### <span id="page-15-0"></span>**Flow Logic Syntax**

## <span id="page-15-1"></span>**Flow Logic Syntax**

The flow logic that defines the dialog flow of flow file applications uses a subset of Extensible Markup Language (XML) elements.

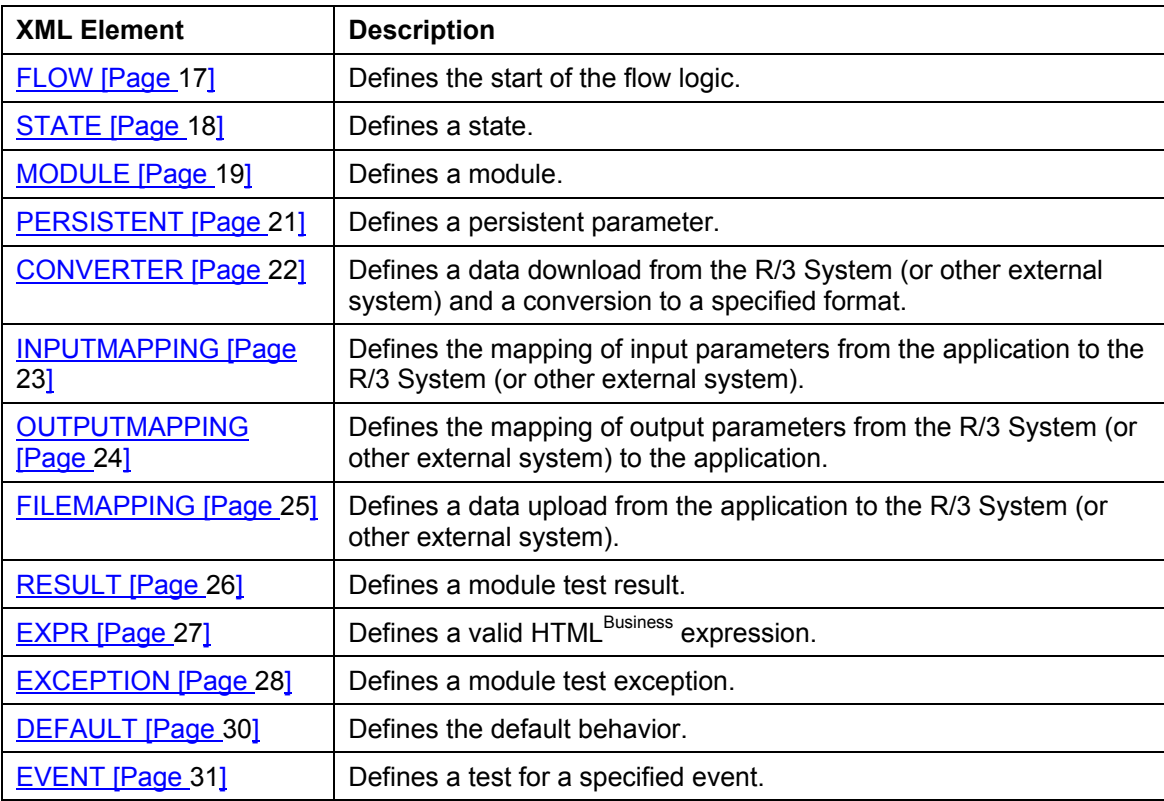

This subset includes the following elements:

# $\sqrt{\frac{1}{2}}$

The number of XML elements used in flow logic is intentionally restricted, because complex flow logic should be implemented elsewhere. The Internet Transaction Server (ITS) merely triggers the modules called.

In the case of applications that call modules from the R/3 System, complex chaining logic should be implemented in ABAP.

 **FLOW Element** 

## <span id="page-16-1"></span><span id="page-16-0"></span>**FLOW Element**

#### **Description**

The **FLOW** element defines the start of the flow logic.

The **FLOW** element can contain one or more **STATE** declarations followed by one or more **EVENT** declarations.

The **FLOW** element is a required element.

#### **Syntax**

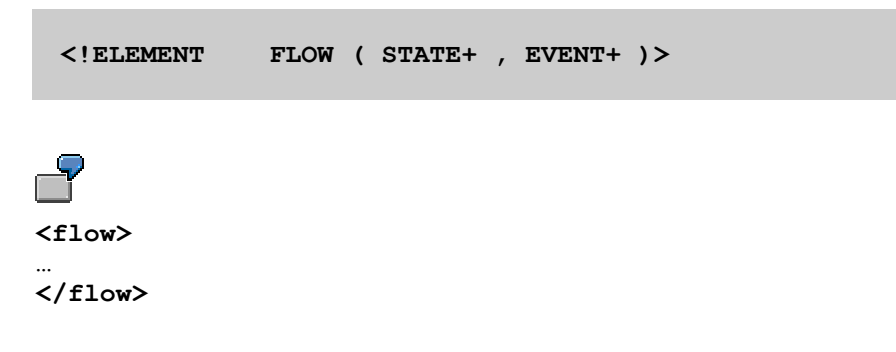

<span id="page-17-0"></span>**STATE Element** 

### <span id="page-17-1"></span>**STATE Element**

#### **Description**

The **STATE** element defines a logical state.

A flow file can consist of one or more states, but each state must have a unique name.

A state can contain one or more **MODULE** declarations, and one or more **PERSISTENT** elements.

The result(s) of the operation(s) is a transition to another state or template.

#### **Syntax**

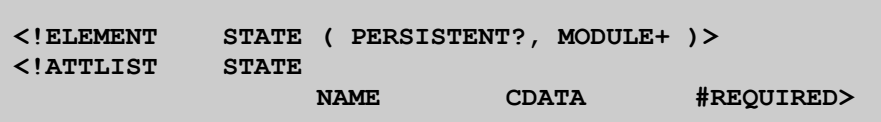

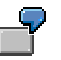

```
<state name="mystate"> 
  <module name= "mymodule1" type="RFC"> 
   </module> 
  <module name= "mymodule2" type="RFC"> 
   </module> 
</state>
```
Attributes of the **STATE** element:

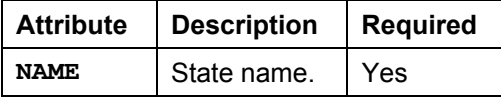

 **MODULE Element** 

## <span id="page-18-1"></span><span id="page-18-0"></span>**MODULE Element**

#### **Description**

The **MODULE** element defines a module.

Each module must have a name and a type that corresponds to the name of an API associated with the Module Provider Interface.

In the case of the Module Provider Interface to the Business Object Repository (BOR) in the R/3 System, the module name is the name of a Business API (BAPI).

A **MODULE** element can contain:

- One or more **RESULT** or **EXCEPTION** elements
- Zero or one **DEFAULT** elements
- Zero or more **INPUTMAPPING** and/or **OUTPUTMAPPING** elements
- Zero or more **CONVERTER** elements
- Zero or more **PERSISTENT** elements

#### **Syntax**

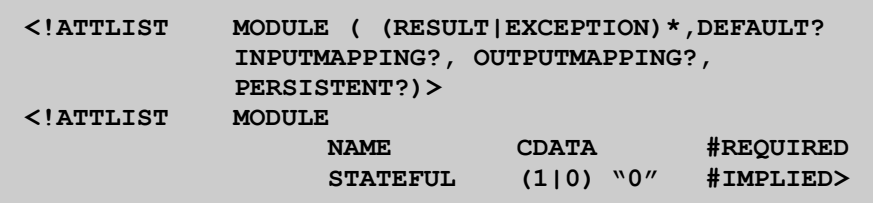

```
<module name= "mymodule" type="RFC"> 
</module>
```
Attributes of the **MODULE** element:

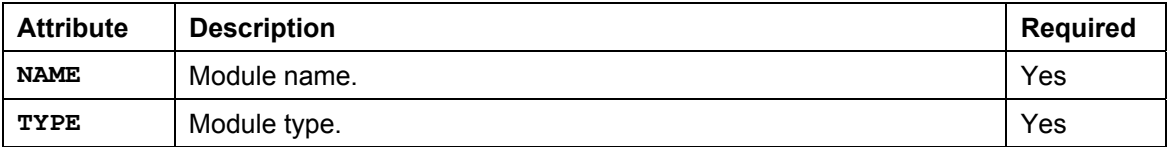

#### **MODULE Element**

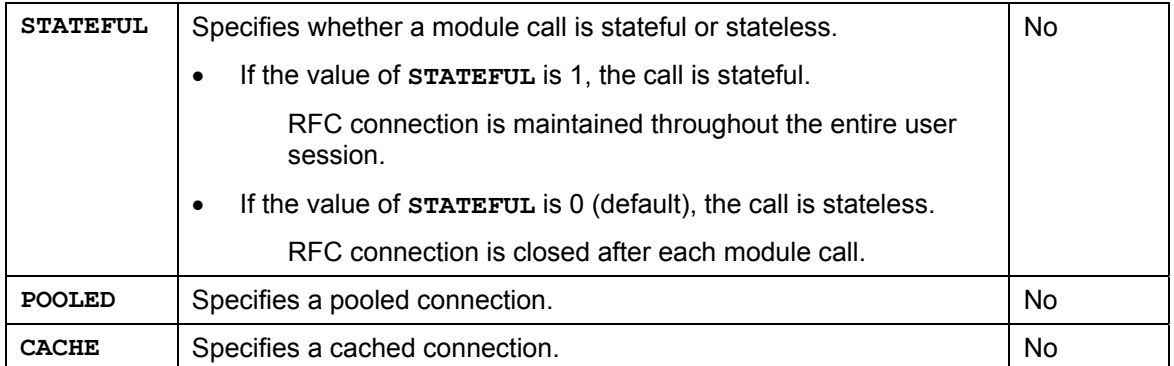

 **PERSISTENT Element** 

### <span id="page-20-1"></span><span id="page-20-0"></span>**PERSISTENT Element**

#### **Description**

The **PERSISTENT** element defines a parameter value that needs to be retained during an entire user session.

Due to the nature of remote function calls (RFCs), parameter values are refreshed during each request/response cycle, so the **PERSISTENT** element helps keep track of the values of certain key variables during a user session. A small session context is allocated to hold persistent variables.

#### **Syntax**

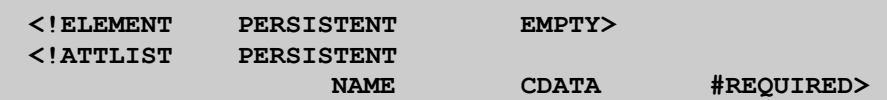

**<module name="mymodule" type="RFC"> … <persistent name = "bk\_full"/> … </module> >** 

The syntax of the **PERSISTENT** element defined within a **MODULE** element is similar to its description within a **STATE**. In this example, the persistent parameters have module level scope.

Attributes of the **PERSISTENT** element:

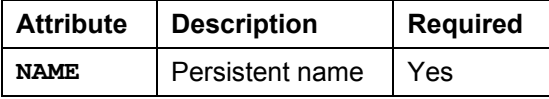

Do not use the **PERSISTENT** as a convenient way to retain all parameter values.

#### <span id="page-21-0"></span>**CONVERTER Element**

## <span id="page-21-1"></span>**CONVERTER Element**

#### **Description**

The **CONVERTER** element defines a data download from the R/3 System (or other external system) and a conversion to a specified format.

The **CONVERTER** element requires a type attribute and a list of attribute/value pairs that provide additional information for the conversion.

#### **Syntax**

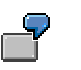

**<converter type ="load" input = "data-rawdata" format = "GIF">** 

Here, the input type **data-rawdata** specifies an R/3 table called **data**, which has a column called **rawdata** containing the data to be converted to GIF format.

At present, support for the conversion type is confined to **LOAD**, which specifies a direct download of data from the R/3 System for display in the Web browser, without conversion to another format.

The second parameter of the element is a list of attribute pairs that provides additional information for the **CONVERTER** element.

For type **LOAD**, the required attribute-value pairs are: **INPUT** and **FORMAT**.

• The **INPUT** attribute specifies a table of data to be retrieved from the R/3 System.

This attribute value may or may not include a suffix appended after a hyphen.

- − If a suffix is provided, the **CONVERTER** element traverses the specified table column(s).
- If no suffix is provided, the **CONVERTER** element traverses all table columns.
- The **FORMAT** attribute specifies the MIME type of the data contents.

The **FORMAT** attribute supports the formats **.ppt**, **.gif** and **.jpeg**.

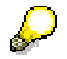

In future releases, the formats **.xls** and **.doc** will also be supported.

 **INPUTMAPPING Element**

### <span id="page-22-1"></span><span id="page-22-0"></span>**INPUTMAPPING Element**

#### **Description**

The **INPUTMAPPING** element defines the mapping of input parameters from the application to the R/3 System (or other external system).

#### **Syntax**

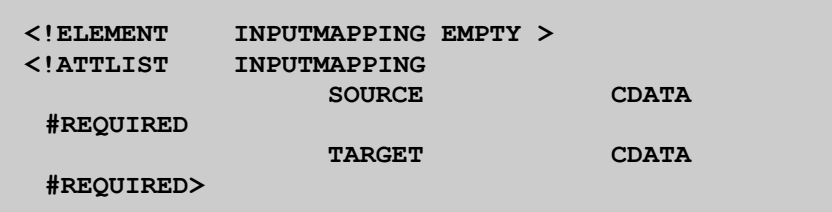

**<module name="mymodule" type="RFC"> … <inputmapping source="sourceID" target="targetID"> </inputmapping> … </module>** 

Attributes of the **INPUTMAPPING** element:

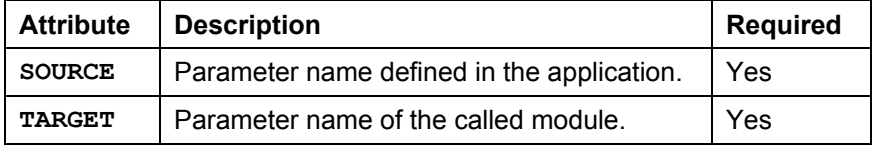

The value in the **SOURCE** parameter is copied to the **TARGET** parameter.

#### <span id="page-23-0"></span>**OUTPUTMAPPING Element**

## <span id="page-23-1"></span>**OUTPUTMAPPING Element**

#### **Description**

The **OUTPUTMAPPING** element defines the mapping of output parameters from the R/3 System (or other external system) to the application.

#### **Syntax**

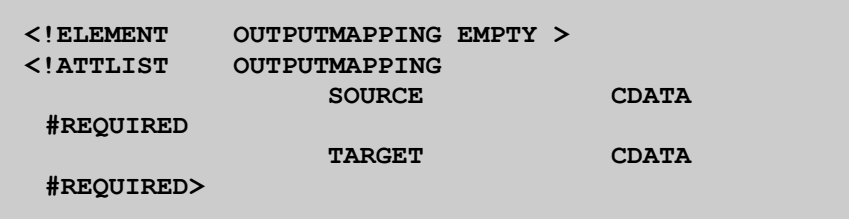

```
<module name="mymodule" type="RFC"> 
… 
<outputmapping source="sourceID" target="targetID"> 
</outputmapping> 
… 
</module>
```
Attributes of the **OUTPUTMAPPING** element:

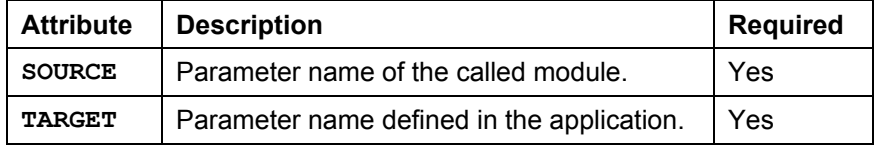

The value in the **SOURCE** parameter is copied to the **TARGET** parameter.

 **FILEMAPPING Element** 

### <span id="page-24-1"></span><span id="page-24-0"></span>**FILEMAPPING Element**

#### **Description**

The **FILEMAPPING** element defines a data upload from the application to the R/3 System (or other external system).

#### **Syntax**

```
9
<module name="mymodule" type="RFC"> 
… 
<filemapping source="myfile" target="table1"> 
</filemapping> 
… 
</module>
```
Attributes of the **FILEMAPPING** element:

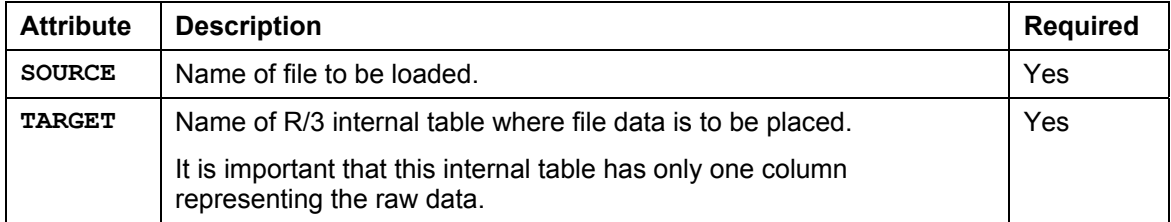

The value in the **SOURCE** parameter is copied to the **TARGET** parameter.

<span id="page-25-0"></span>**RESULT Element** 

### <span id="page-25-1"></span>**RESULT Element**

#### **Description**

The **RESULT** element defines a module test result.

#### **Syntax**

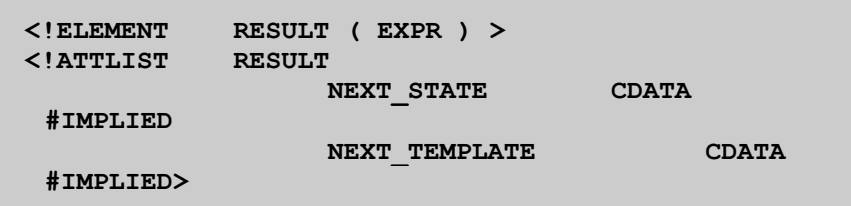

```
<module name="mymodule" type="RFC"> 
... 
<result next_state ="read"> 
<expr> item-no == "1" </expr> 
<exception name = "InputDataFormatError" 
next_template = "checkinput"/> 
... 
</module>
```
If the test passes, either the next state or the next  $HTML<sup>Business</sup>$  template is processed.

The **EXPR [Page [27](#page-26-1)]** element defines a valid HTML<sup>Business</sup> expression that evaluates the return parameter of a module call.

The **EXCEPTION [Page [28](#page-27-1)]** element defines a module test exception.

Attributes of the **RESULT** element:

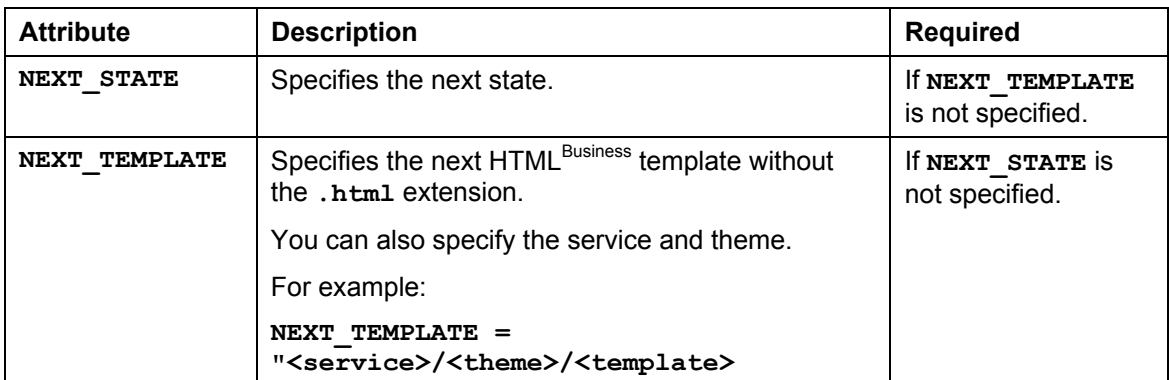

Either **NEXT\_STATE** or **NEXT\_TEMPLATE** is sufficient.

 **EXPR Element** 

### <span id="page-26-1"></span><span id="page-26-0"></span>**EXPR Element**

#### **Description**

The EXPR element defines a valid HTML<sup>Business</sup> expression that evaluates the return parameter of a module.

#### **Syntax**

```
<!ELEMENT EXPR EMPTY > 
5
<module name="mymodule" type="RFC"> 
... 
<result next_state ="read"> 
<expr> item-no == "1" </expr> 
<exception name = "InputDataFormatError" 
next_template = "checkinput"/> 
... 
</module>
```
<span id="page-27-0"></span>**EXCEPTION Element** 

### <span id="page-27-1"></span>**EXCEPTION Element**

#### **Description**

The **EXCEPTION** element defines a module test exception.

#### **Syntax**

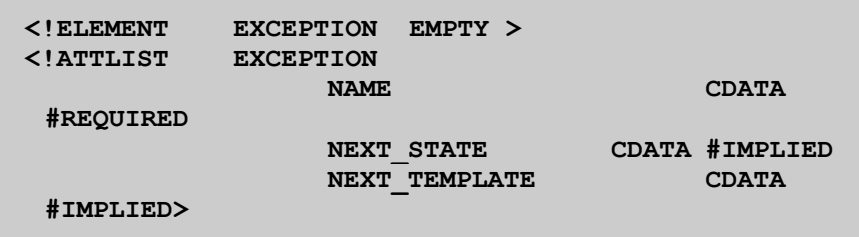

```
<module name="mymodule" type="RFC"> 
... 
<result next_state ="read"> 
<expr> item-no == "1" </expr> 
<exception name = "InputDataFormatError" 
next_template = "checkinput"/> 
... 
</module>
```
If the test passes, either the next state or the next  $HTML<sup>Business</sup>$  template is processed.

If an input data format error occurs, the ITS generates an exception called **InputdataFormatError** instead of stopping the template processing.

You must catch this exception yourself. You can either generate a pop-up window or use a Javascript function to catch the error message in the context **borErrorMsg**. If the exception is not caught, the dialog flow processing terminates and an error message is displayed in the Web browser.

Attributes of the **EXCEPTION** element:

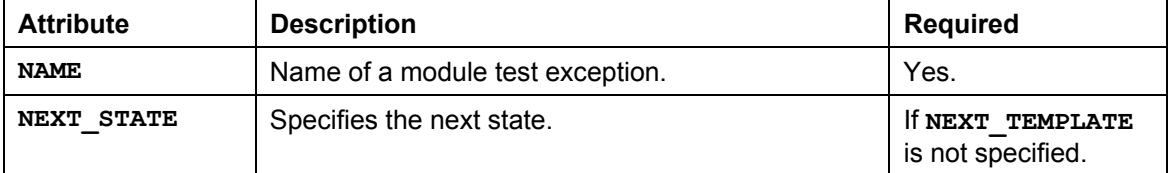

#### **EXCEPTION Element**

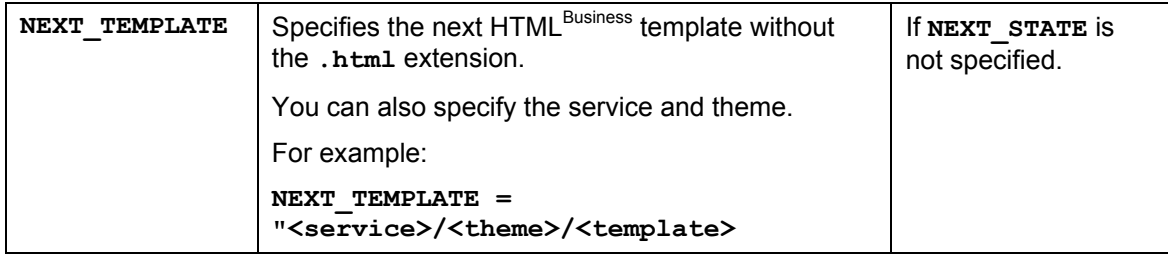

Either **NEXT\_STATE** or **NEXT\_TEMPLATE** is sufficient.

<span id="page-29-0"></span>**DEFAULT Element** 

### <span id="page-29-1"></span>**DEFAULT Element**

#### **Description**

The **DEFAULT** element defines the default behavior.

#### **Syntax**

**<!ELEMENT DEFAULT EMPTY > <!ATTLIST DEFAULT NEXT\_STATE CDATA #IMPLIED NEXT\_TEMPLATE CDATA #IMPLIED>** 

```
<module name="mymodule" type="RFC" 
… 
default next state = "<next state>" 
… 
</module>
```
Attributes of the **DEFAULT** element:

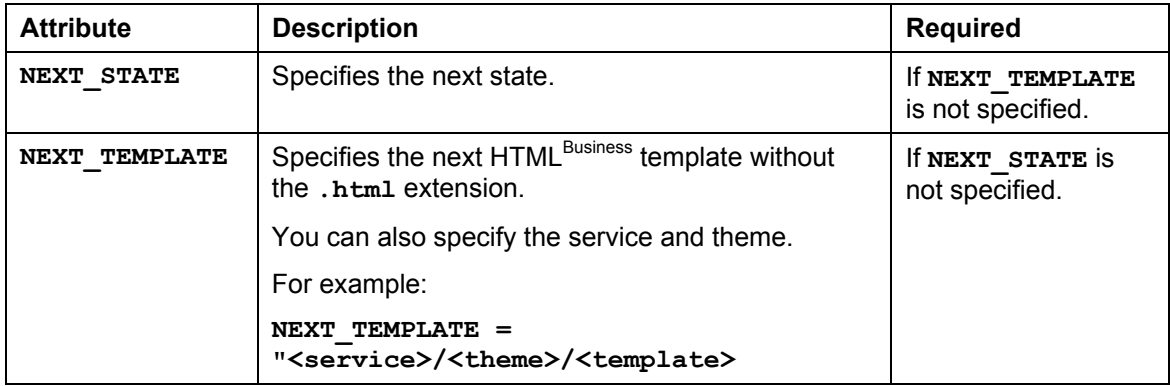

Either **NEXT\_STATE** or **NEXT\_TEMPLATE** is sufficient.

If a DEFAULT element is present, either a state transition takes place or another HTML Business template is processed.

If no **DEFAULT** element is present, and no other method to leave the current state is specified, the current template becomes the next template to be processed.

The **DEFAULT** element is processed **only** if no other test using the **RESULT** or **EXCEPTION** element has passed.

 **EVENT Element** 

### <span id="page-30-1"></span><span id="page-30-0"></span>**EVENT Element**

#### **Description**

The **EVENT** element defines a test for a specified event.

#### **Syntax**

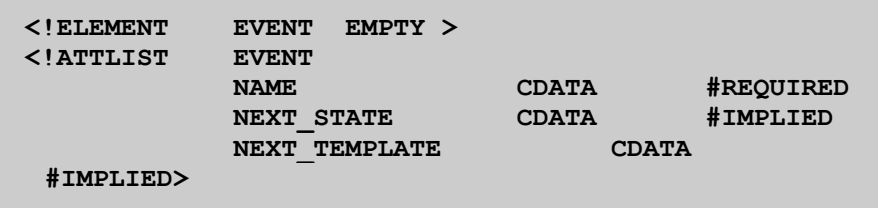

If the event specified in the **NAME** attribute is raised, either the next state or the next HTML Business template is processed.

You raise an event by specifying the parameter **~event** either in the URL of an hypertext link or as part of the HTML form data.

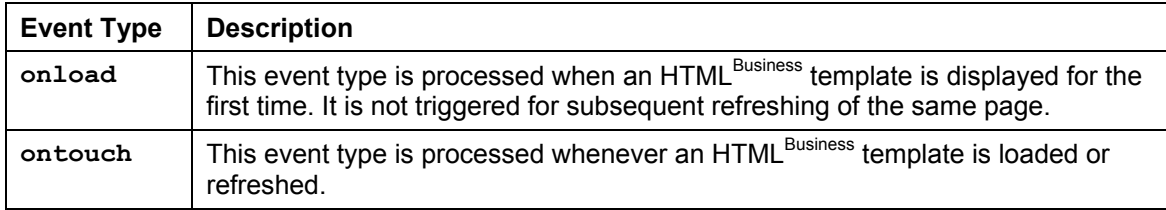

Two event types deserve some attention. Either or both can be present in a flow file.

You can have multiple event definitions, and you can declare an event called onload, which is automatically processed during execution.

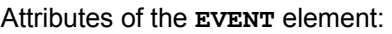

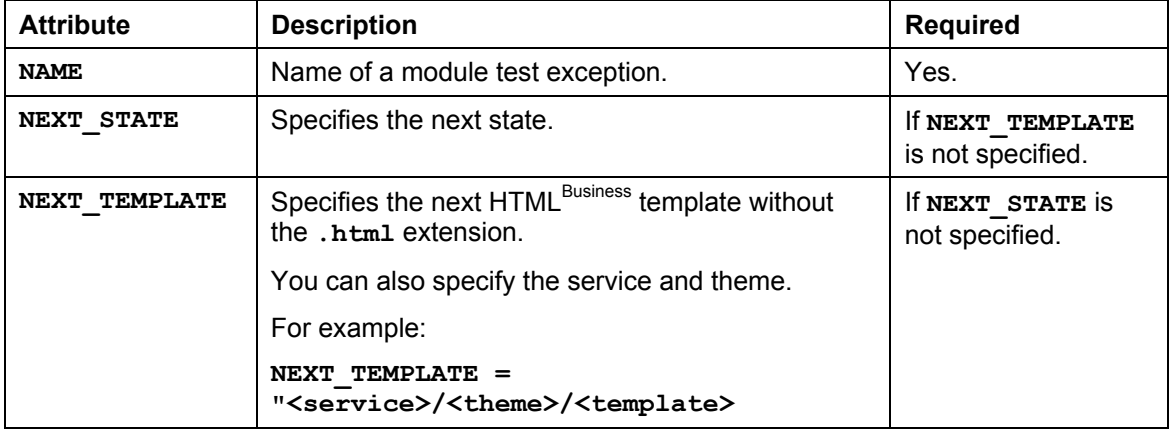

Either **NEXT\_STATE** or **NEXT\_TEMPLATE** is sufficient.

#### **EVENT Element**

**Module Provider Connection Types** 

### <span id="page-32-0"></span>**Module Provider Connection Types**

The Inernet Transaction Server (ITS) recognizes the following connection types in the flow logic:

- **Stateful**
- **Stateless**
- Pooled
- Cached

#### **Connection Type: Stateful**

This is a dedicated RFC connection established in a specific user context.

Stateful RFC connections are maintained during the lifetime of a user's Web browser session and closed when the user terminates the session, or when a session expires after session timeout.

Stateful calls use an existing connection with the specific user logon information. In this case, subsequent calls depend on the outcome of the previous state, and on the user making the call.

After the call, the RFC connection to the external system is kept open and used for subsequent stateful calls.

Unless a stateful connection is terminated explicitly (with the event **~logoff**), timeout will close the connection.

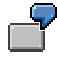

An example of a stateless call would be:

```
<module name= "MyModule" type="RFC" stateful="1">
```
#### **Connection Type: Stateless**

This is a reusable RFC connection established in a non-specific user context.

Stateless RFC connections are used for a single call (a single request/reponse cycle) and then closed.

Stateless calls are used where subsequent calls do not depend on the outcome of any previous state, or which user is making the call. You could use stateless calls for operations such as catalog searches.

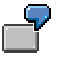

An example of a stateless call would be:

```
<module name= "mymodule" type="RFC">
```
Calls are stateless by default, so you do not need to define a stateless call explicitly.

#### **Connection Type: Pooled**

The ITS maintains a (fixed size) pool of RFC connections. If a connection type is pooled, an existing RFC connection can be used. A pooled user must be an anonymous R/3 user.

Pooled calls are stateless calls by default, but there is a slight difference:

#### **Module Provider Connection Types**

- With stateless connections, the connection is always closed after a call.
- With pooled connections, the R/3 context is cleared, but the connection is returned to connection pool. This reduces the connection overhead.

You can use a free connection from the pool of connections where:

```
conn.login = user.login 
conn.language = user.language 
conn.client = user.client
```
If no connection is available, the least recently used connection is closed and a new one opened with appropriate user, language, and client. The anonymous user and password is stored in the service file.

You define pooled connections in the service file with the following parameters

- **~poollogin**
- **~poolpassword**
- **~poolclient**

If these parameters are not defined in the service file, the ITS uses the value defined for the parameters **~login**, **~password**, and **~client**.

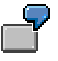

An example of a pooled call would be:

**<module name= "MyModule" type="RFC" pooled="1">** 

#### **Connection Type: Cached**

Cached calls are pooled connections by default, because the user has to be anonymous, so only static (read only) results of calls can be cached.

With this connection type, the ITS looks in the cache for the data. If nothing is found, the results of the call are written to the cache.

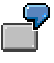

An example of a cached call would be:

**<module name= "MyModule" type="RFC" cache="1">** 

#### **Summary of Connection Types**

You can use a combination of stateful, stateless, and pooled connections.

At present, specification of the connection type in the flow logic is achieved using three 3 boolean attributes:

- **stateful**
- **pooled**
- **cache**

If no stateful attribute is defined, 0 (stateless) is the default.

Properties of the different connection types:

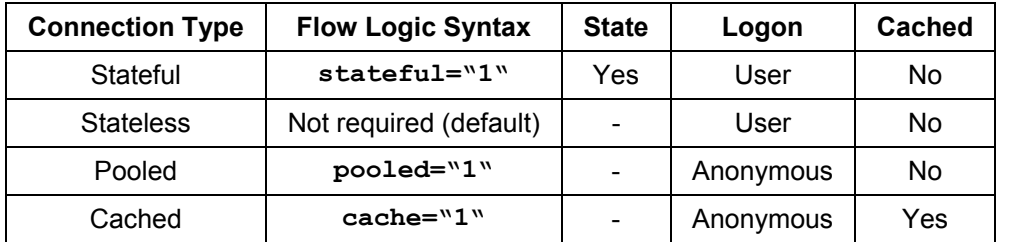

#### **Module Provider Connection Types**

#### <span id="page-35-0"></span>**Module Call Result Caching**

### **Module Call Result Caching**

The Internet Transaction Server (ITS) caching scheme is designed to reduce the load on the R/3 System (or other external system) when resolving identical requests.

When a user starts an Internet application, a typical request could involve searching a catalog based on search criteria. By caching the result data in the ITS, we can eliminate the overhead of accessing R/3 every time, and thus considerably improve system performance.

#### **Cache Administration**

There are several variables available for managing the cache. You can:

• Specify the cache size

The cache size is defined during ITS setup, but you can specify a different size by modifying the variable **CacheSize** in ITS Administration.

- Clear the cache
	- − You can clear the cache at any time with the relevant utility function in ITS Administration.
	- − You can clear the cache at a specified time every day by setting the following variables in ITS Administration.
		- **CacheInvalidateHour**
		- **CacheInvalidateMinute**

If you do not set these variables, the ITS uses a default time.

#### **Enabling the Cache in the Flow Logic**

You can enable caching at module call level by setting the parameter **cache** to 1.

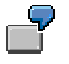

```
<module name="mymodule" type="RFC" cache = "1">
```
By default, the **cache** parameter is set to 0.

The cache should be used only if the results of module calls are expected to be static for a reasonable amount of time.

#### **Accessing Cache Statistics**

If you have access to privileged commands, you can display the cache statistics in your Web browser by entering the following URL:

**http://<myserver:myport>/scripts/wgate/<service>?~command=CacheStats** 

The resulting table displays cache statistics for the current AGate process and specifies values for the following:

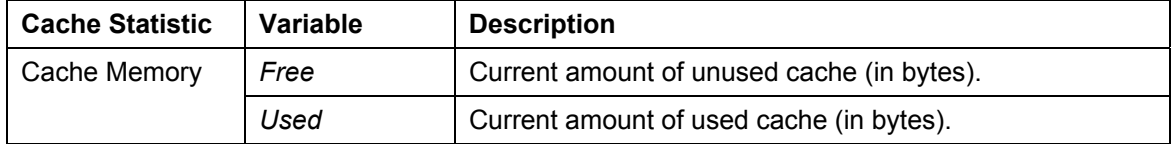

#### **Module Call Result Caching**

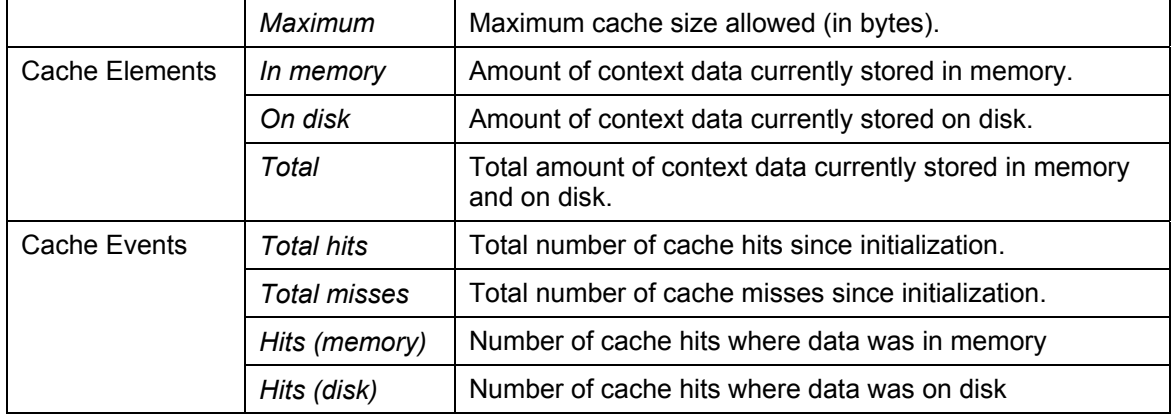

Cached data is identified by:

• Module name

In the case of modules implemented in the R/3 System, this would be the name of the Business API (BAPI) or remote-enabled function module.

• Parameter values

This includes input field parameters, but not table parameters. Tables as results are cached, but they are not used to identify the cached data. Therefore, if function modules use tables as input parameters, this would lead to cached results being independent of these parameters.

- Client
- Language

If the cache exceeds its maximum size, the contents are written to a cache file. This file is shared between AGates and different machines.

#### <span id="page-37-0"></span>**Flow File Application Components**

### **Flow File Application Components**

Each flow file application driven by the Internet Transaction Server (ITS) consists of several components:

- Components created in the R/3 System (or other external system):
	- This is a set of modules to implement the business logic.

If you define module calls in the R/3 System, you can implement the business logic with Business APIs (BAPIs) or standard remote-enabled function modules.

- Components created in the SAP@Web Studio:
	- − Service file (required)

The service file contains the service description, which is the the set of parameters that determines how an application runs.

Service file names have the format **<service>.srvc**.

Each service can be divided into one or more themes. Themes are instances of services that differ only in look and feel, but not in functionality.

HTML<sup>Business</sup> templates (required)

HTML<sup>Business</sup> templates are the means used by the ITS to display application screens in a Web browser when running a service.

For each screen, there must be one HTML<sup>Business</sup> template. Each template contains standard HTML code, and HTML<sup>Business</sup> statements.

HTML<sup>Business</sup> is an SAP-specific macro language, which allows you to merging R/3 data dynamically into HTML templates.

HTML<sup>Business</sup> template names have the format <template>.html.

− Flow files (required)

Flow files contain the flow logic that defines logical transitions between application states depending on what the user decides to do when running an application.

When you are developing applications with flow files, you need to generate one flow file for each HTML<sup>Business</sup> template that requires a dialog flow definition.

Flow file names have the format <template>.flow.

− Language resource files (optional)

Language resources are language-independent texts used by the ITS to run a service in a particular language.

Language resource file names have the format <service> <language>.htrc.

− Multipurpose Internet Mail Extension (MIME) files (optional)

MIME files contain the image, sound, and video elements you may want to include in services to enhance the visual appearance and effectiveness of your application.

All ITS files (except MIME files) are stored on the ITS server under:

**c:\program files\SAP\ITS\2.0\<virtual ITS>\** 

**Flow File Application Components** 

MIME files are stored on the Web server under:

**c:\Inetpub\wwwroot-<virtual ITS>\SAP\ITS\mimes\<service>\** 

The following graphic shows the ITS directory structure for a typical flow file application:

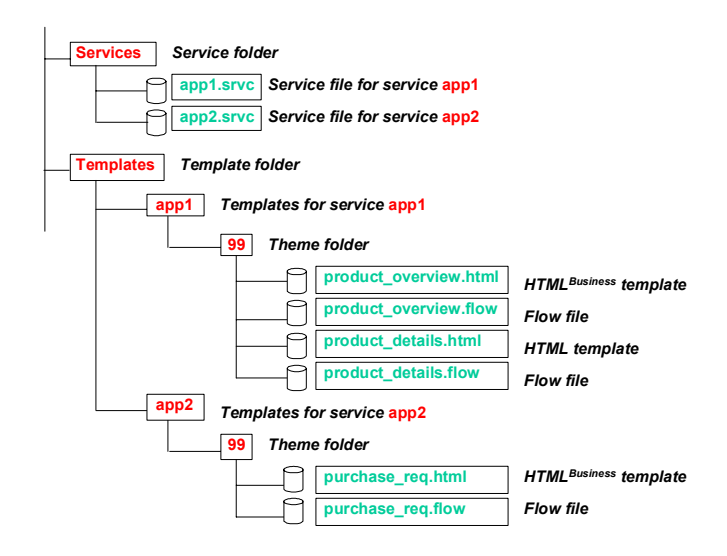

For full details about ITS file types created in the SAP@Web Studio, see ITS File Types [Ext.].

#### <span id="page-39-0"></span>**Flow File Applications: Example Scenarios**

## **Flow File Applications: Example Scenarios**

The following example scenarios demonstrate how to implement two different flow file applications:

- Flow File Example 1: Display Development Classes [Page [41](#page-40-1)]
- Flow File Example 2: Online Store [Page [43](#page-42-1)]

**Flow File Example 1: Display Development Classes** 

### <span id="page-40-1"></span><span id="page-40-0"></span>**Flow File Example 1: Display Development Classes**

This example demonstrates how to implement a function that searches for development classes matching a certain pattern.

This application requires two HTML<sup>Business</sup> templates:

- **devcsearch.html**
- **devcdisplay.html**

Each of these templates requires a matching flow file that defines the flow logic.

#### **devcsearch.html**

Since **devcsearch.html** does not display any data, it does not require a module call when the template is loaded. Therefore, the flow logic simply points to the next template.

#### **devsearch.flow**

```
<FLOW> 
    <EVENT NAME="Search" NEXT_TEMPLATE="devcdisplay"> 
    </EVENT> 
</FLOW>
```
#### **devsearch.html**

```
<HTML> 
     <BODY> 
         <FORM ACTION="`wgateURL()`" METHOD="POST"> 
            <INPUT TYPE="TEXT" NAME="PATTERN"> 
            <INPUT TYPE="SUBMIT" NAME="~Event" 
VALUE="Search"> 
         </FORM> 
     </BODY> 
 </HTML>
```
When the user chooses *Search* on the HTML page, the event **Search** is raised. This prompts the Internet Transaction Server (ITS) to process the HTML<sup>Business</sup> template **devcdisplay.html**.

#### **Flow File Example 1: Display Development Classes**

#### **devcdisplay.html**

The flow logic of **devcdisplay.html** triggers the module **Devclass.GetList**, which retrieves a list of development classes that match the entered pattern.

Suppose the module **DevClass.GetList** is implemented by the BAPI\_GET\_DEVCLASSES function, which has a parameter **PATTERN** that is automatically passed from the request context. The BAPI returns an internal table T\_TDEVC which has the same structure as the database table TDEVC.

#### **Function BAPI\_GET\_DEVCLASSES**

**FUNCTION BAPI\_GET\_DEVCLASSES. REFRESH T\_TDEVC. SELECT \* FROM TDEVC WHERE DEVCLASS LIKE PATTERN INTO TABLE T\_TDEVC. ENDFUNCTION.** 

**devdisplay.flow**

```
<FLOW> 
    <STATE NAME="GetList"> 
       <MODULE NAME="Devclass.GetList" type="BAPI"> 
       </MODULE> 
    </STATE> 
    <EVENT NAME="onLoad" NEXT_STATE="GetList"> 
    </EVENT> 
</FLOW>
```
#### **devdisplay.html**

```
<HTML> 
    <BODY> 
        <TABLE> 
            `repeat with i from 1 to T_TDEVC.dim` 
               <TR><TD>`T_TDEVC-DEVCLASS[i]`</TD></TR> 
           `end` 
        </TABLE> 
    </BODY> 
           </HTML>
```
### <span id="page-42-1"></span><span id="page-42-0"></span>**Flow File Example 2: Online Store**

This example demonstrates how to implement a function that prompts users to log on in one of the following situations:

- When they place an item in the shopping basket for the first time
- When they proceed to checkout and place the order

In both cases, the logon procedure is the same, but the position in the dialog flow is different. For this reason, you can implement the logon procedure with an HTML Business template called **login.html**, which allows users to enter a user name and password.

#### **login.html**

Here is the HTML<sup>Business</sup> template, followed by the flow file:

#### **login.html**

```
<!-- login.html --> 
 <HTML> 
     <BODY> 
         <FORM ACTION="`wgateURL()`" METHOD="POST"> 
            <INPUT TYPE="TEXT" NAME="USERNAME"> 
            <INPUT TYPE="PASSWORD" NAME="PASSWORD"> 
            <INPUT TYPE="SUBMIT" NAME="~Event" 
VALUE="Login"> 
         </FORM> 
     </BODY> 
 </HTML>
```
#### **login.flow**

```
<FLOW> 
      <STATE NAME="Login"> 
         <MODULE NAME="User.Login" TYPE="BAPI" 
STATEFUL="1"> 
             <EXCEPTION NAME="LOGIN_FAILED"> 
             </EXCEPTION> 
             <DEFAULT NEXT_TEMPLATE="prodinfo" 
             </DEFAULT> 
         </MODULE> 
      </STATE> 
      <EVENT NAME="Login" NEXT_STATE="Login">
```
 **</EVENT>** 

**</FLOW>** 

The module **User.Login** could be implemented by the function module BAPI\_USER\_LOGIN:

#### **Function BAPI\_USER\_LOGIN**

```
FUNCTION BAPI USER LOGIN.
    DATA: UNAME(40). 
    DATA: PASSWORD(40). 
 Some password verification code ...
    IF PASSWORD NE MYPASSWORD. 
       RAISE LOGIN_FAILED. 
    ELSE. 
       CUSTOMER = UNAME. 
    ENDIF. 
ENDFUNCTION.
```
BAPI\_USER\_LOGIN checks the password entered by the user:

- If the password is not correct, an exception is raised
- If the password is correct, the customer number is stored in the variable **CUSTOMER**.

Since BAPI\_USER\_LOGIN is stateful (as defined in the flow logic), the customer number is retained throughout the user session.

If the logon procedure is successful, the next template is **prodinfo.html**.

#### **prodinfo.html**

The product information HTML<sup>Business</sup> template **prodinfo.html** contains an *Add* button and an *Order* button. Both buttons can call the stateful module BAPI\_IS\_USER\_LOGGED\_ON, which checks whether the customer is already logged on.

#### Since BAPI\_USER\_LOGIN and BAPI\_IS\_USED\_LOGGED\_ON belong to the same function group, the variable **CUSTOMER** is shared between them.

#### **prodinfo.flow**

```
<FLOW>
```

```
 <STATE NAME="CheckLogin"> 
         <MODULE NAME="User.IsLoggedOn" TYPE="BAPI" 
STATEFUL="1"> 
             <EXCEPTION NAME="LOGIN_REQUIRED" 
                         NEXT_TEMPLATE="login.html"> 
             </EXCEPTION> 
             <DEFAULT NEXT_TEMPLATE="shopping_basket" 
             </DEFAULT>
```

```
 </MODULE> 
    </STATE> 
    <EVENT NAME="Add" NEXT_STATE="CheckLogin"> 
    </EVENT> 
    <EVENT NAME="Order" NEXT_STATE="CheckLogin"> 
    </EVENT> 
</FLOW>
```
The module **User. IsLoggedOn** is implemented by the function BAPI\_IS\_USER\_LOGGED\_ON:

#### **Function BAPI\_USER\_IS\_LOGGED\_ON**

```
FUNCTION BAPI USER IS LOGGED ON.
    IF CUSTOMER IS INITIAL. 
       RAISE LOGIN_REQUIRED. 
    ENDIF. 
ENDFUNCTION.
```
#### **Implementing Portal Pages**

You can implement portal pages either as HTML<sup>Business</sup> templates that are part of an HTML frameset or as a single page.

On the container page, you can use the HTML Business macro *include* to place an HTML Business template on the container page. The flow logic is processed for each included template:

```
<HTML> 
 <BODY> 
     <TABLE> 
<TR><TD>`include(~name="product_overview")`</TD></TR> 
<TR><TD>`include(~name="recommendations")`</TD></TR> 
     </TABLE> 
 </BODY> 
 </HTML>
```